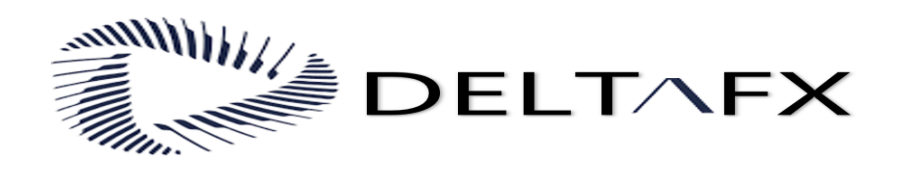

## **آموزش ثبت نام در بروکر DELTAFX**

برای ورود و ثبت نام در بروکر deltafx ابتدا از طریق لینک زیر، وارد سایت این بروکر شوید.

[ورود به سایت بروکر DELTAFX کلیک کنید](https://crm.deltafx.com/public/signup/X8pTP6JhQL0h3qwmCvmQ==) 

**در صورت باز نشدن لینک از VPN استفاده کنید** 

**طبق تصویر زیر ، اطالعات را وارد نمایید .**

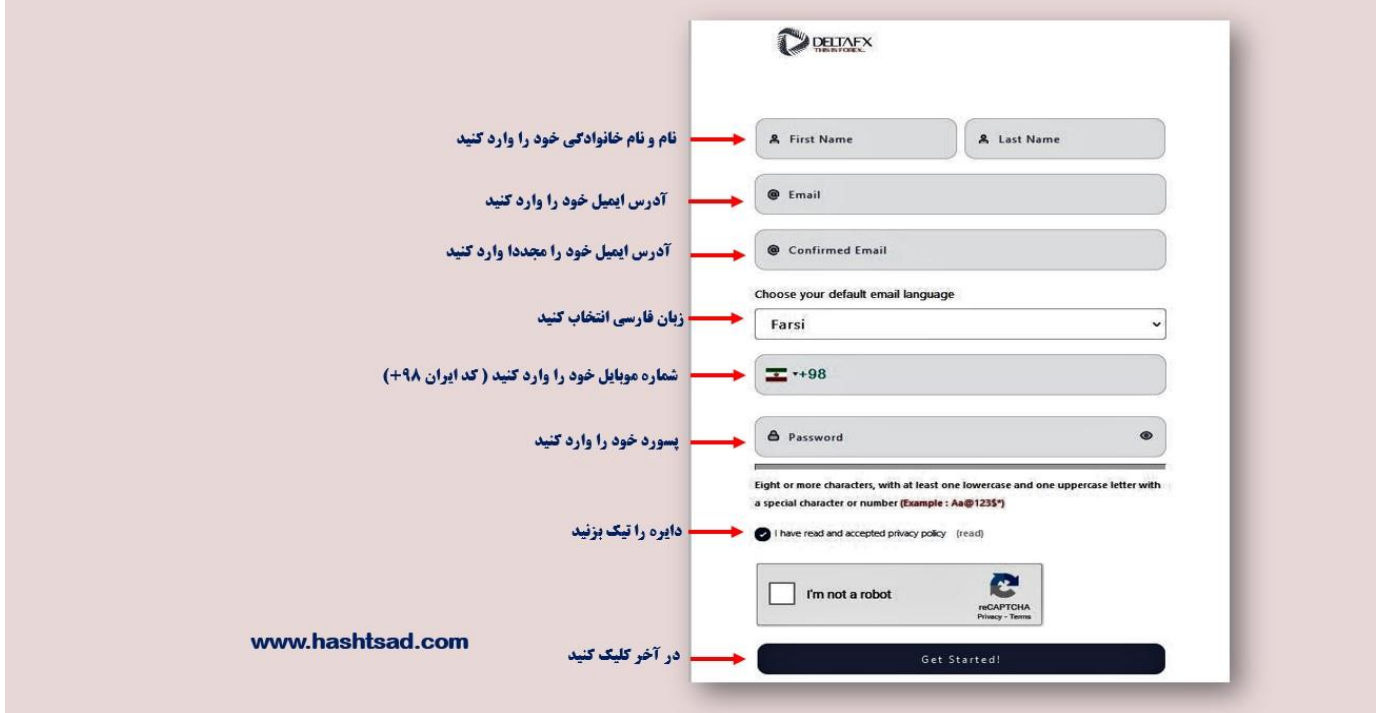

## **وارد آدرس ایمیل ثبت نامی خودتان شوید.**

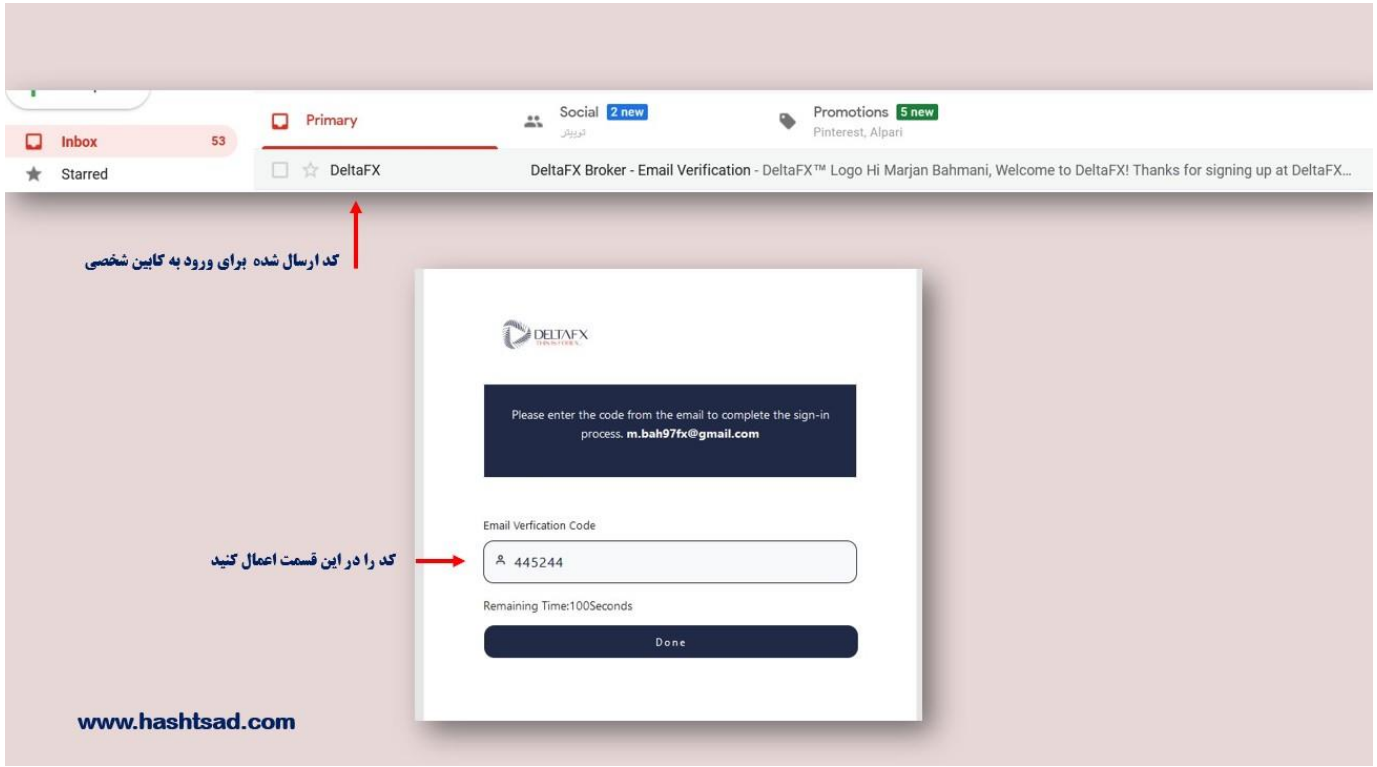

**در ادامه برای تایید حساب کاربریتان اطالعات زیر را وارد نمایید.**

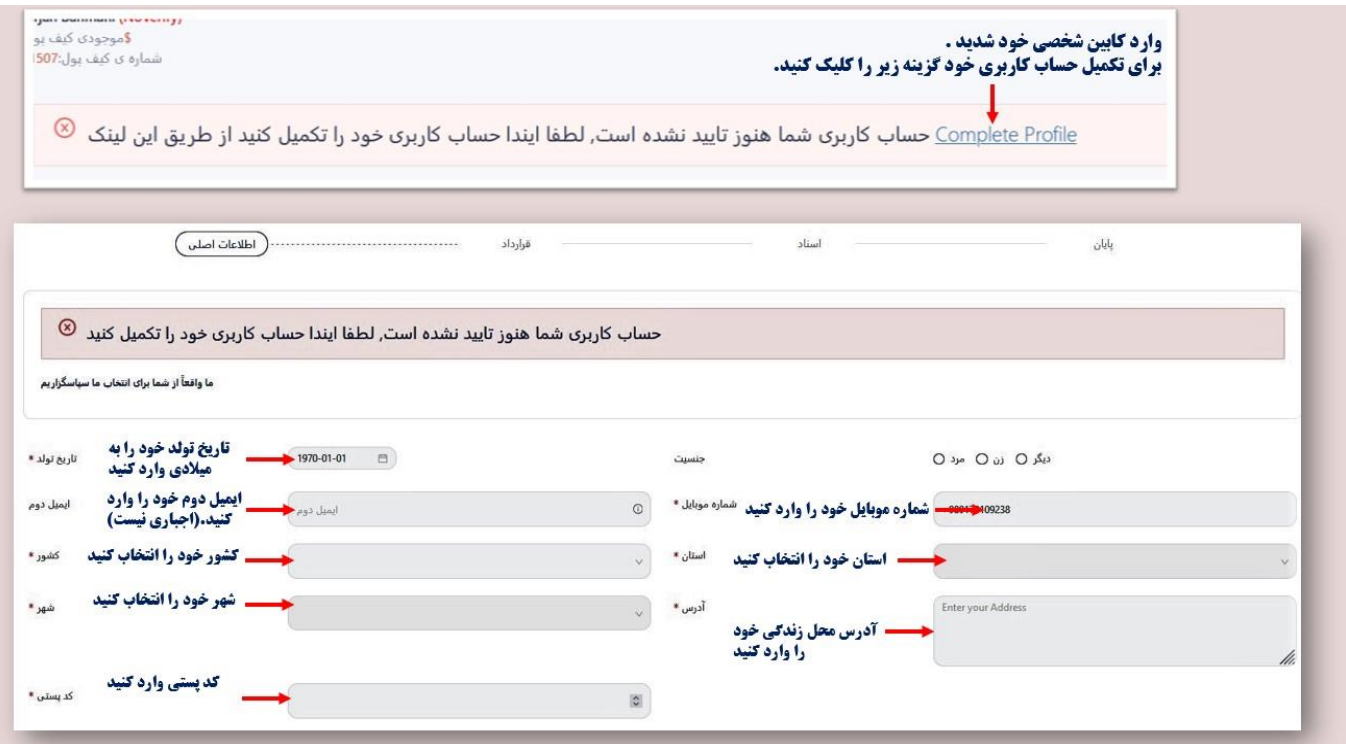

**در ادامه برای تایید حساب کاربریتان اطالعات زیر را وارد نمایید.**

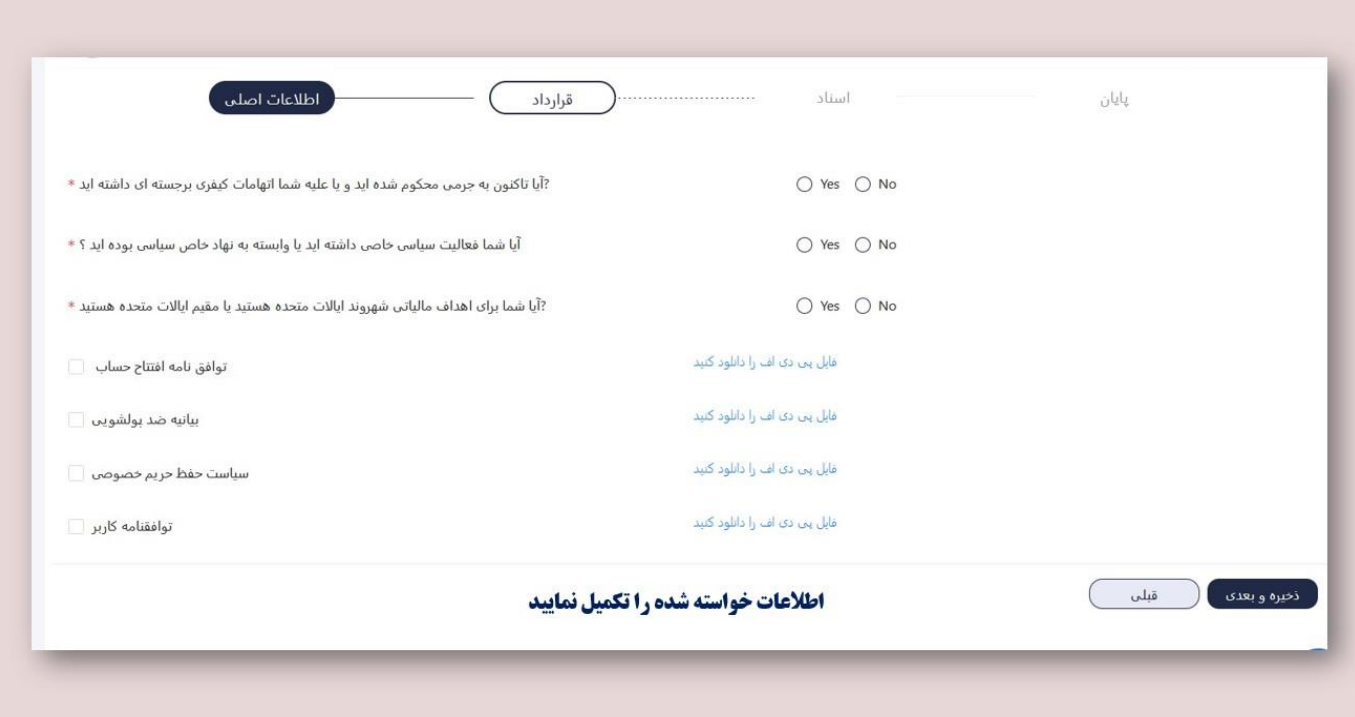

## **مدارک خواسته شده را آپلود نمایید.**

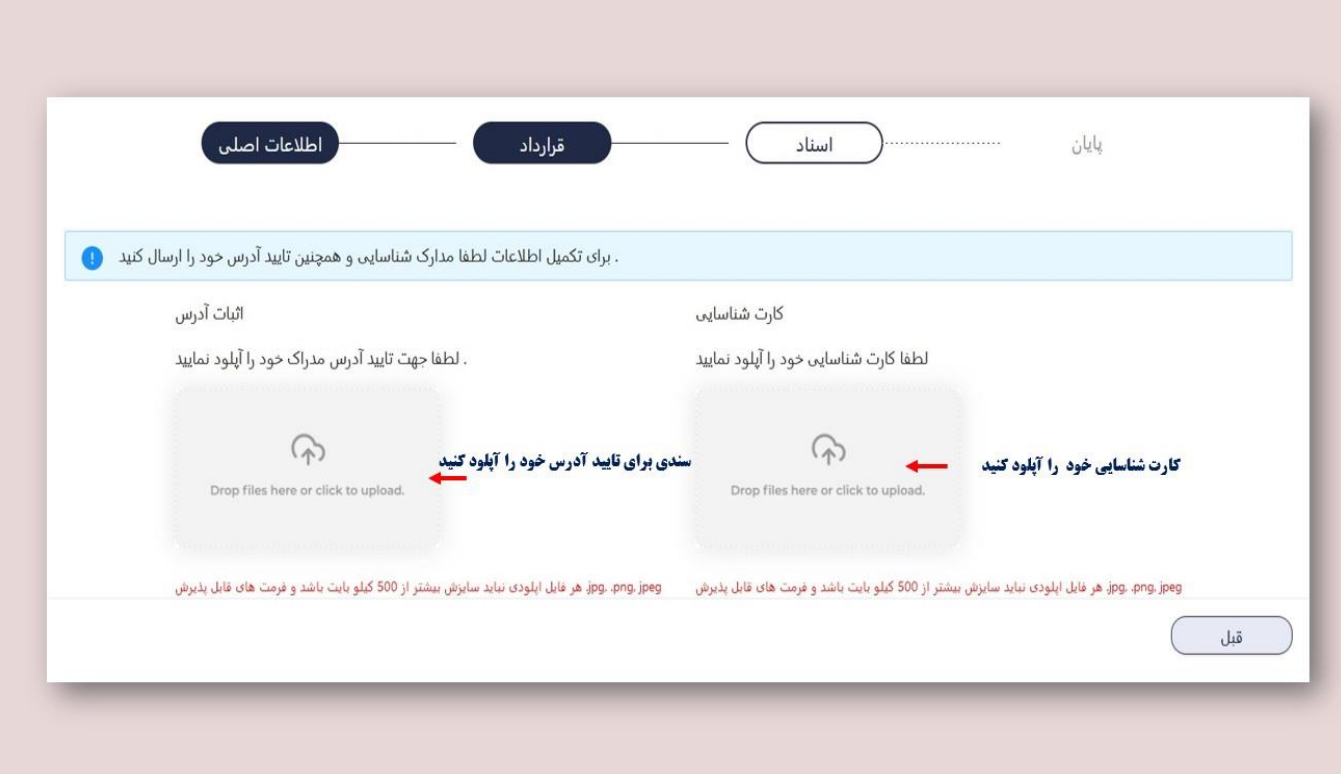

## **برای کسب اطالعات کامل راجع به بروکر DELTAFX، روی لینک زیر کلیک نمیایید:**

 **[/https://hashtsad.com/deltafx](https://hashtsad.com/deltafx/)**

**با آرزوی موفقیت و سودآوری برای شما عزیزان.**